# **SmartVision40 Installation and Deployment Guide**

### **Package Contents**

#### **TIP**

- We recommend that you use the accessories provided or approved by Yealink. The use of unapproved third-party accessories may result in poor performance.
- Use the Yealink original power adapter to charge the endpoint only. The use of the third-party power adapter may cause damage to the endpoint.

# **Yealink**

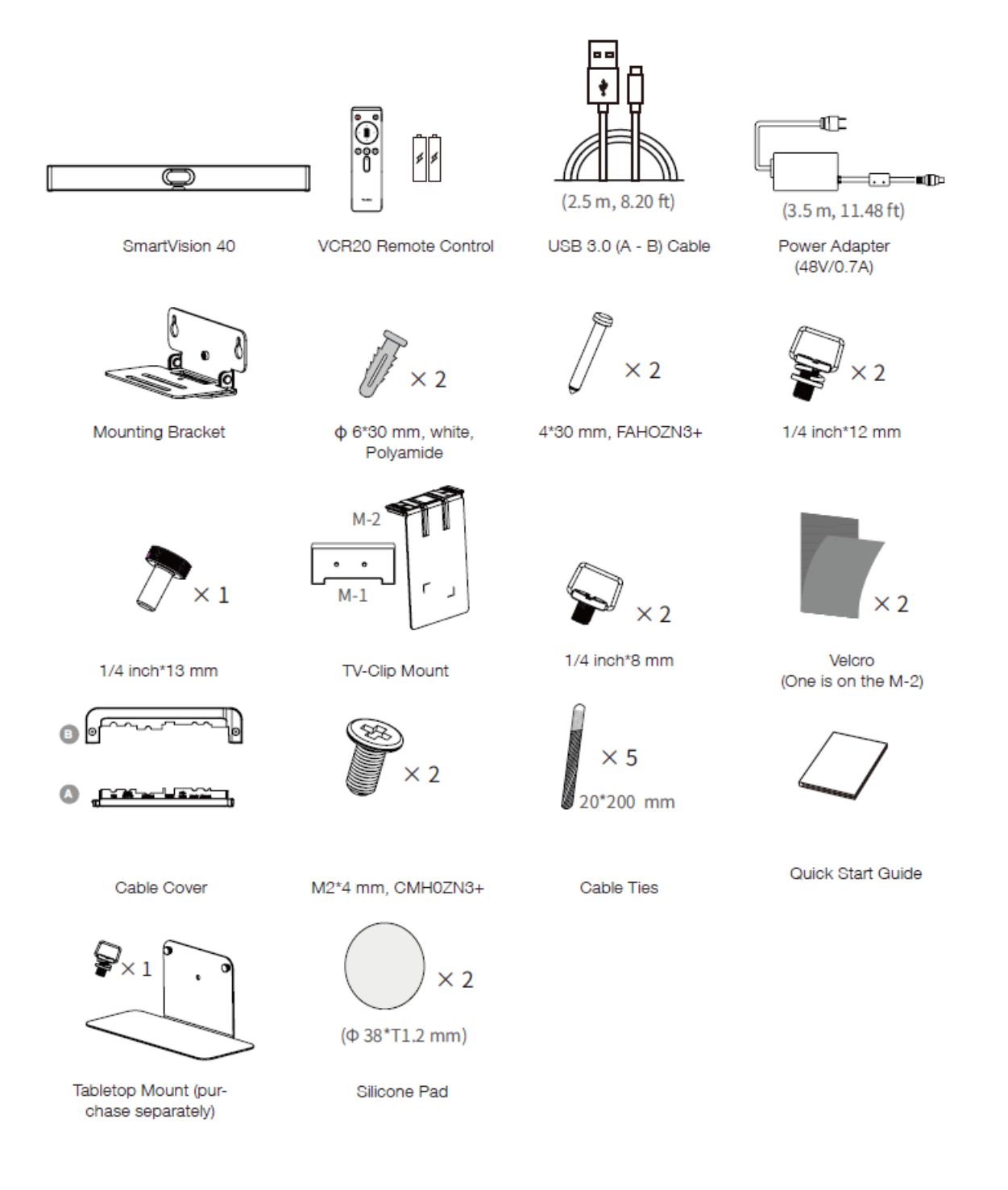

# **Assemble Cable Cover**

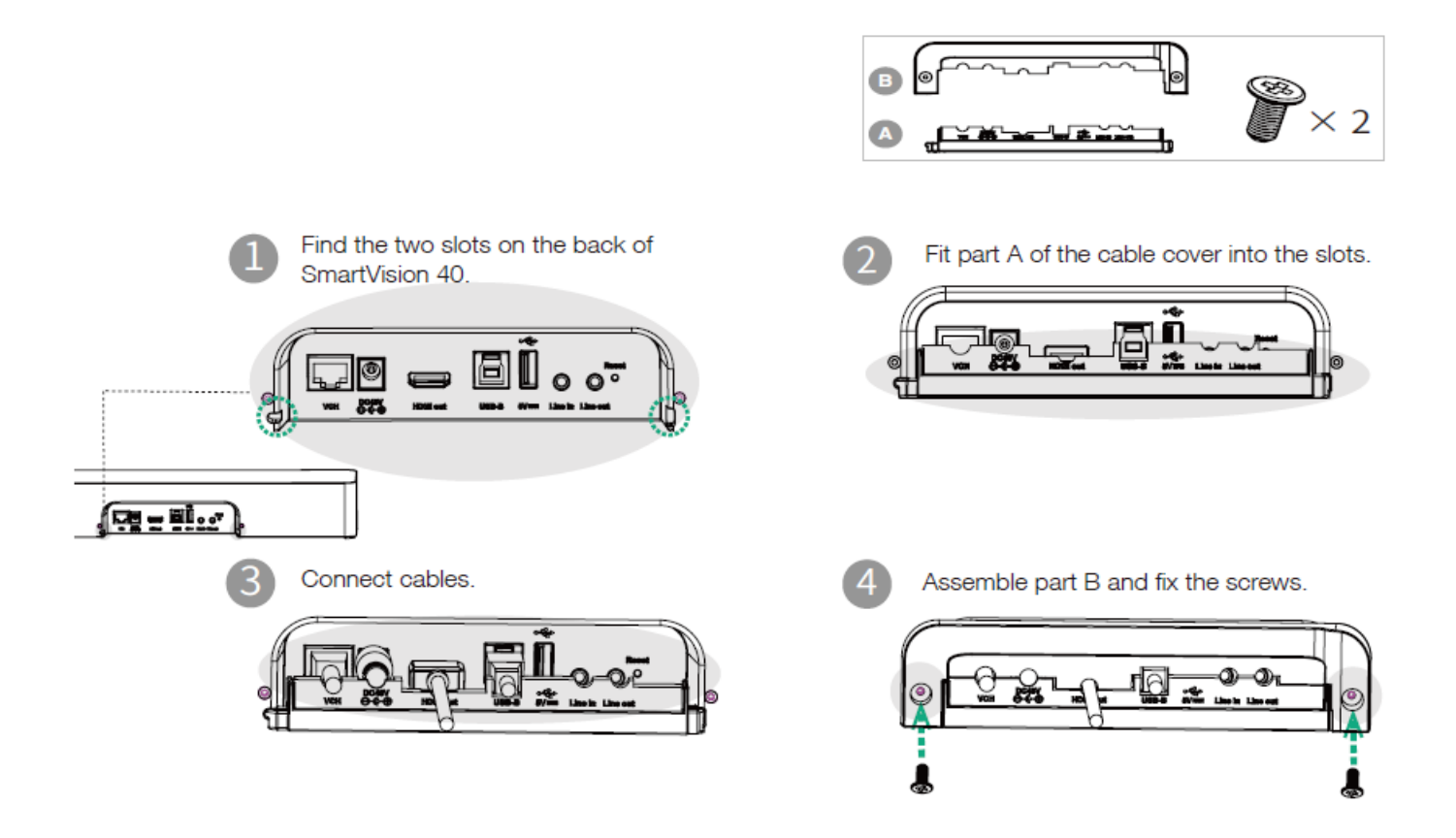

### **Install SmartVision 40**

#### **Install SmartVision 40**

**Put on a Flat Surface**

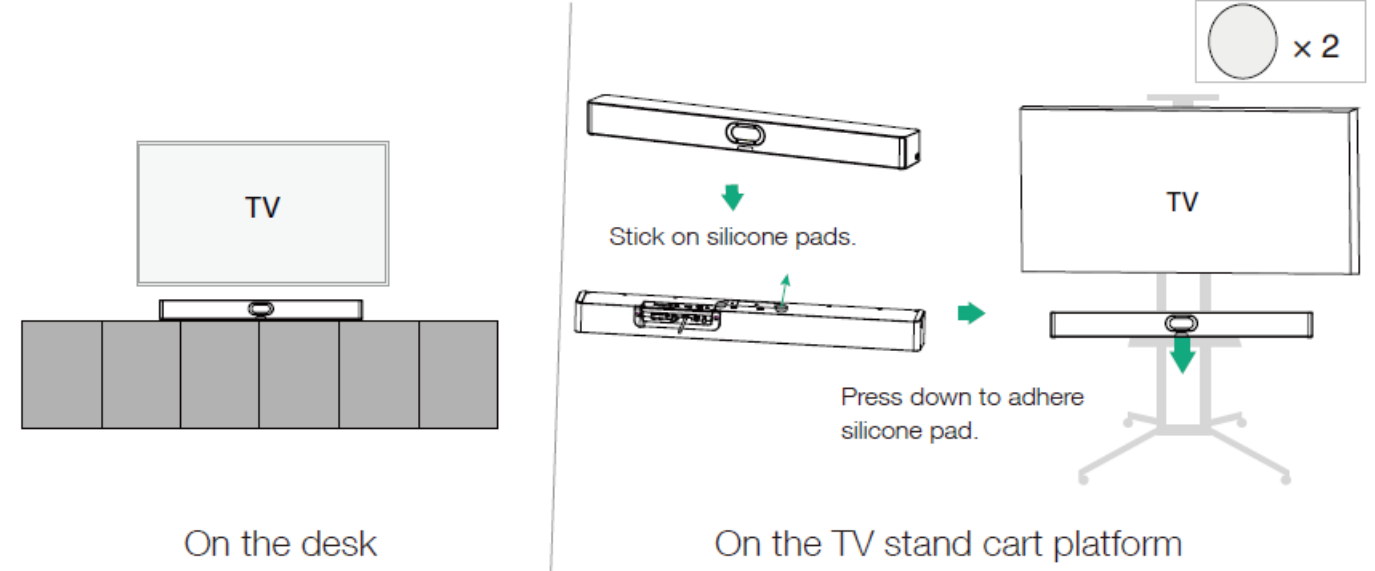

(purchase separately)

# Yealink

#### **Mount on a Wall**

**Step 1**: Determine SmartVision 40 position

The mounting height affects your camera view. The recommended height is 110 cm above the ground.

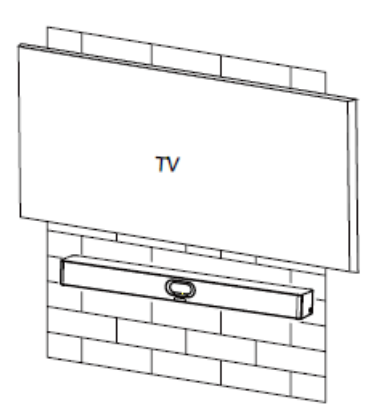

### **Step 2**: Mount the SmartVision 40 to the wall

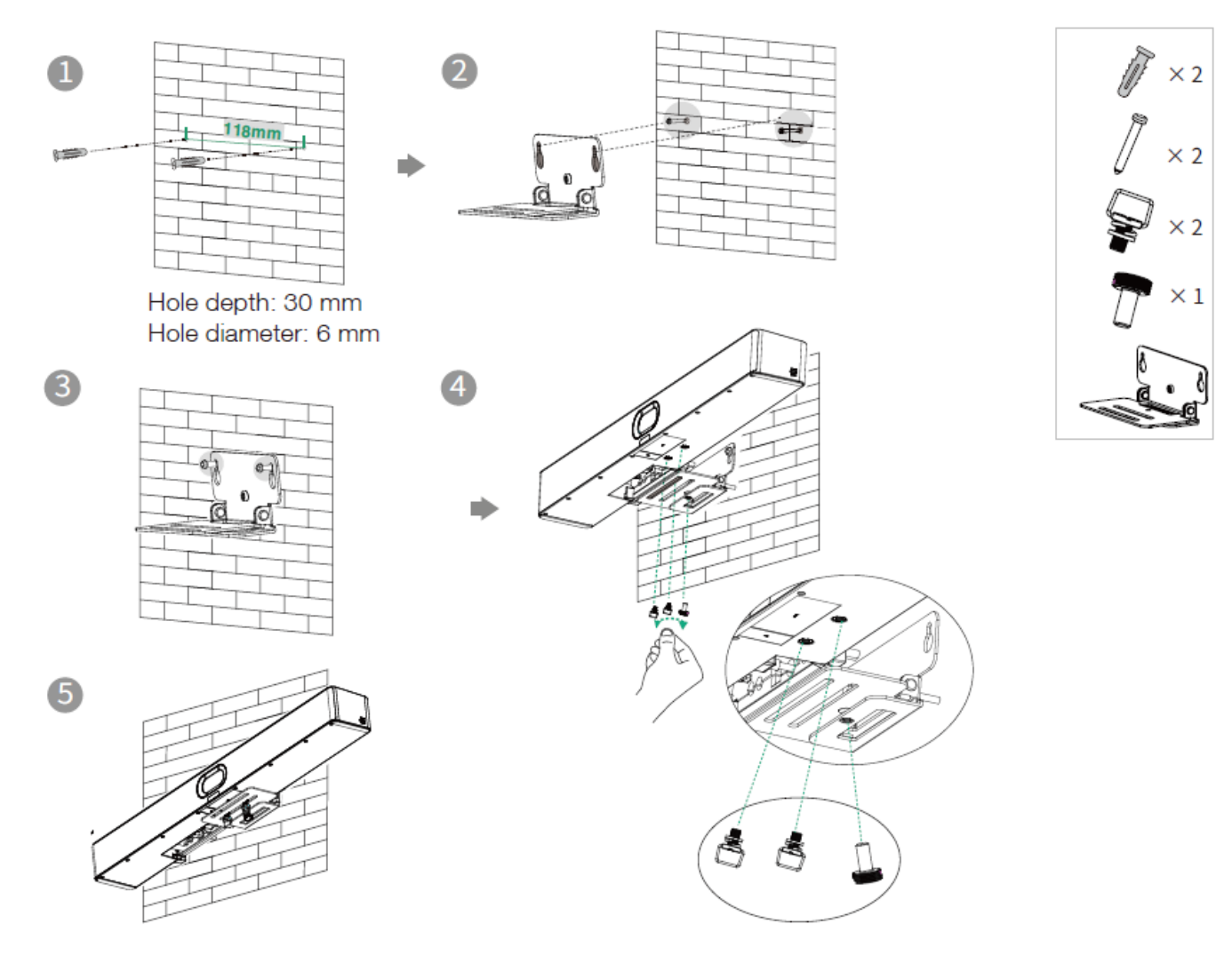

This deployment plan meets the ADA regulatory requirements in the United States.

#### **Embed in the wall**

The mounting height affects your camera view. The recommended height is 110 cm above the ground.

#### **NOTE**

- $\circ$  Keep the front of the SmartVision 40 flush with the wall surface.
- The recommended on the left, right, and top sides of the SmartVision 40 is less than 0.5 cm.
- $\circ$  Leave a 5±0.5 cm distance between the back of the SmartVision 40 and the wall surface for cable connections.

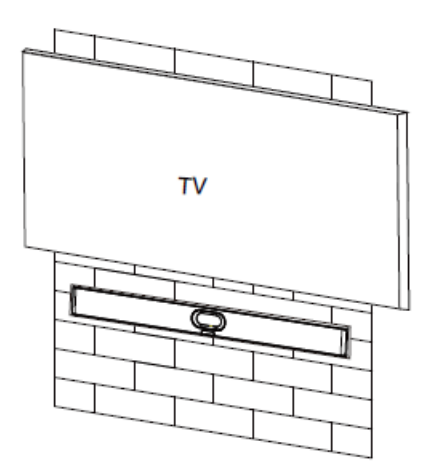

#### **Mount on the Tabletop Mount**  $\bullet$

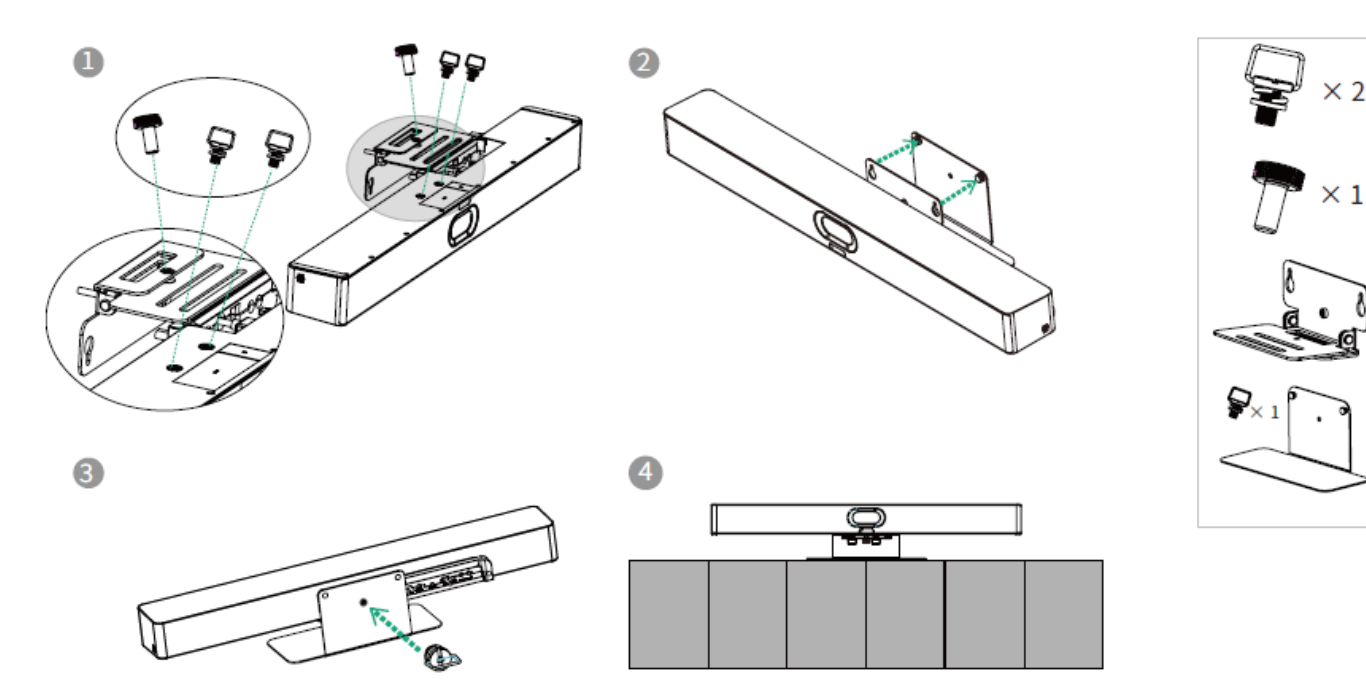

#### **Mount above a TV or a display**

#### **NOTE**

- The M-2 bracket can be inserted into the M-1 in two directions. Here, we will focus on one direction for illustration.
- o Due to device weight, it is advisable to avoid mounting the device on slim TVs to prevent potential falls or damage to the screen.

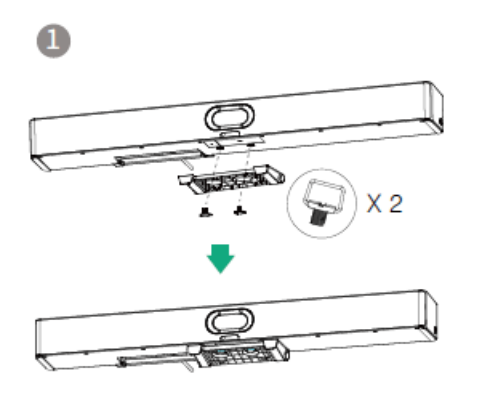

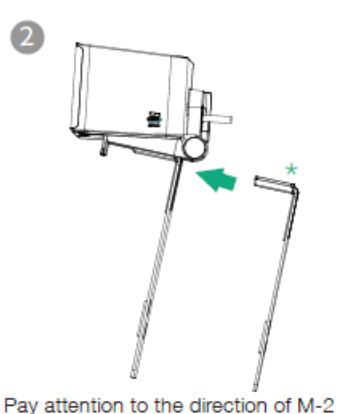

 $\times 2$ 

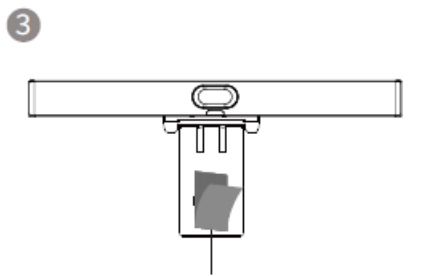

Velcro A is posted on the inside of M-2 by default

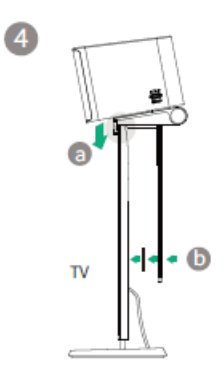

**Adjust Camera Tilt**

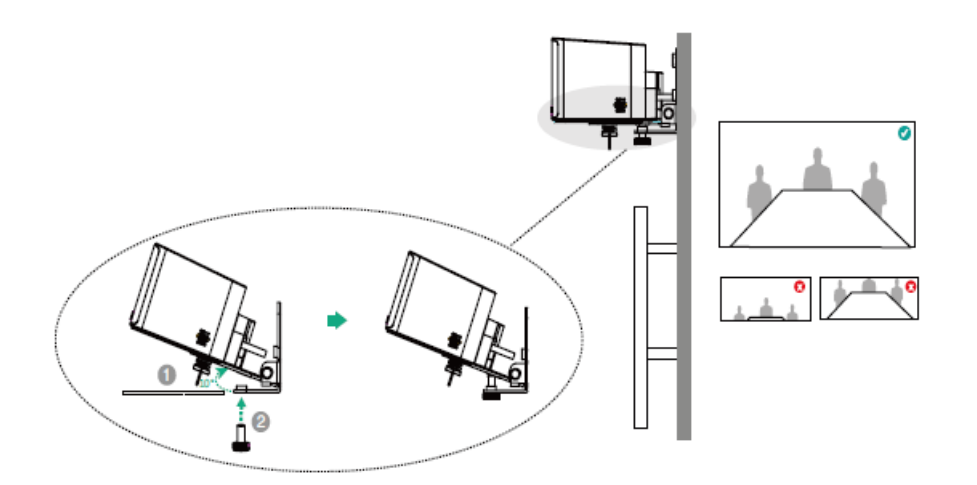

#### **Remote Control and Cable Ties Installation**

# **Remote Control Installation**

**Cable Ties Installation** 

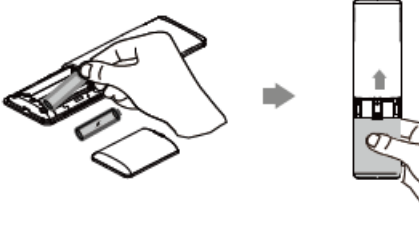

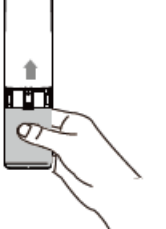

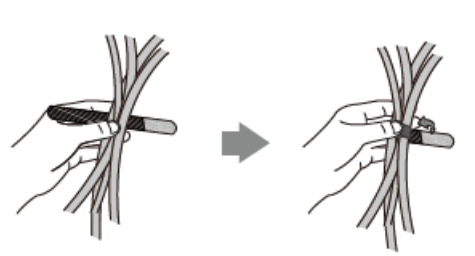

## **Hardware Interface**

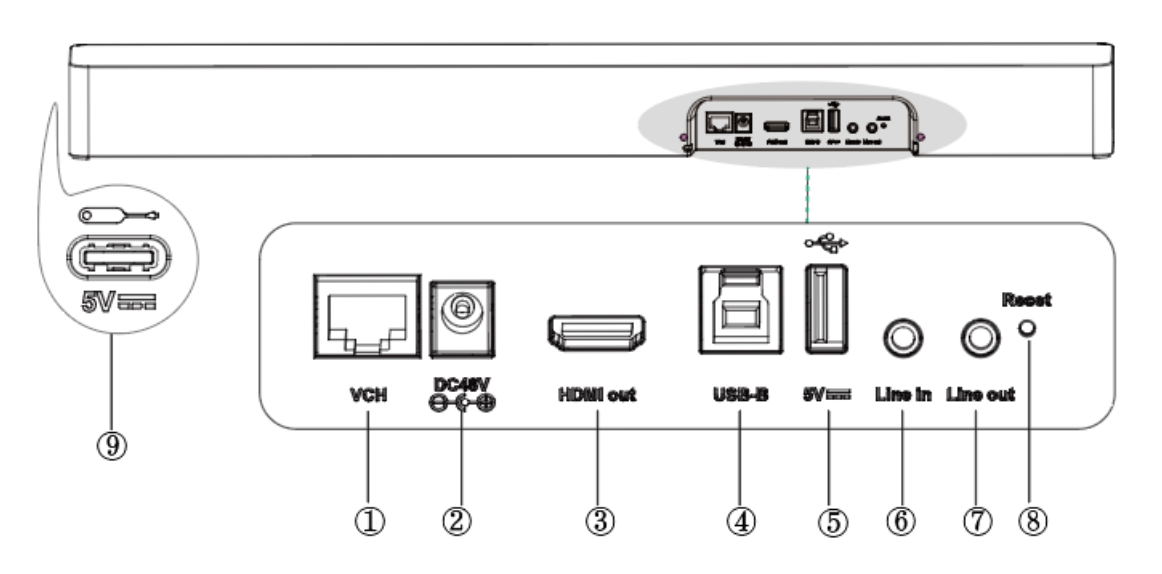

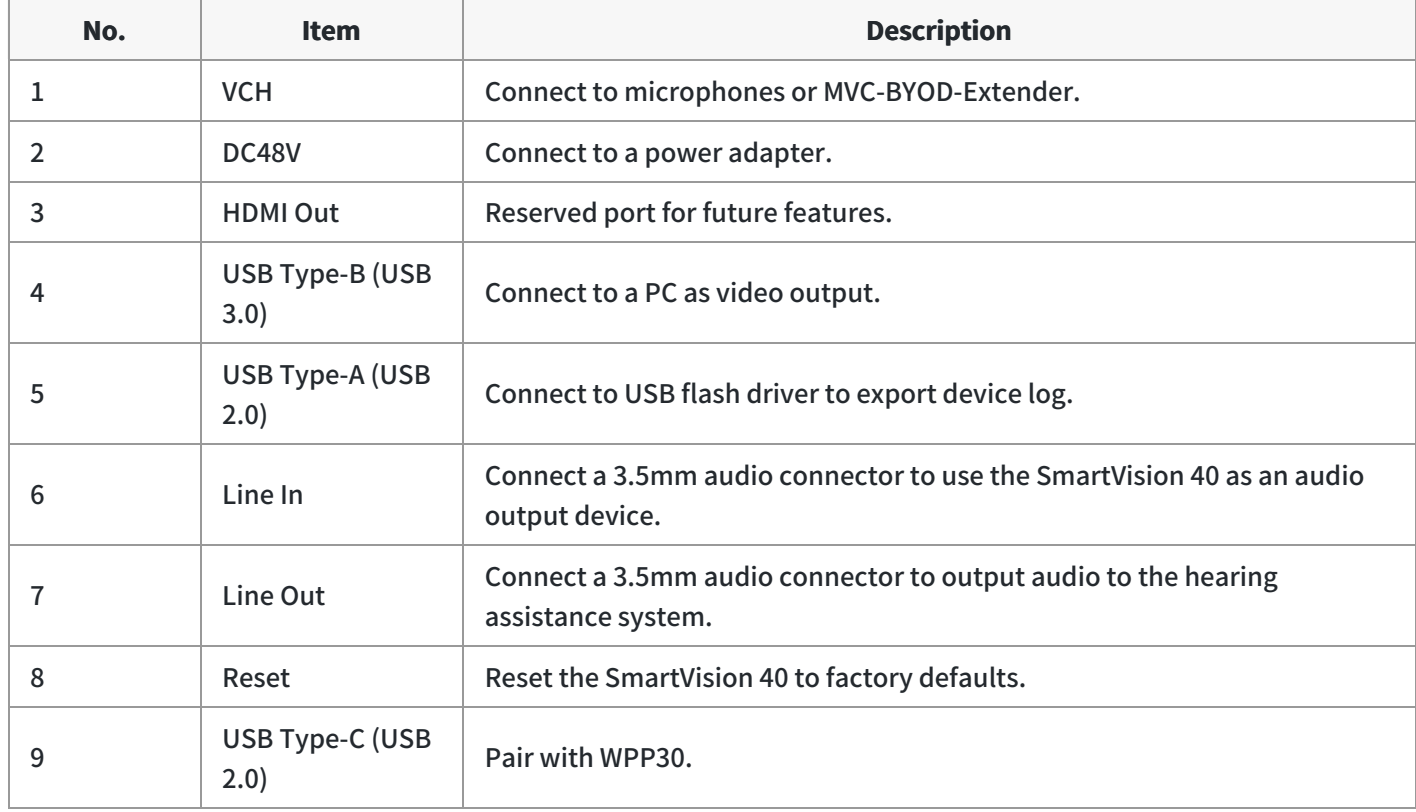

# **Connect SmartVision 40**

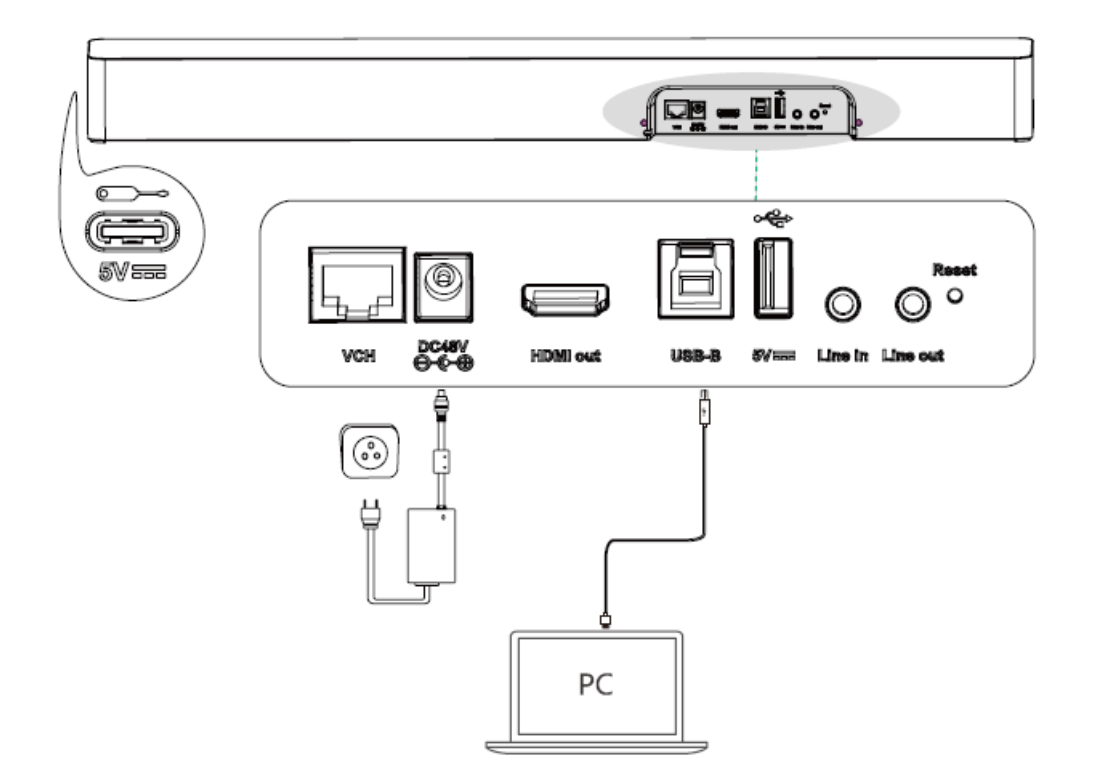

# **LED Indicator**

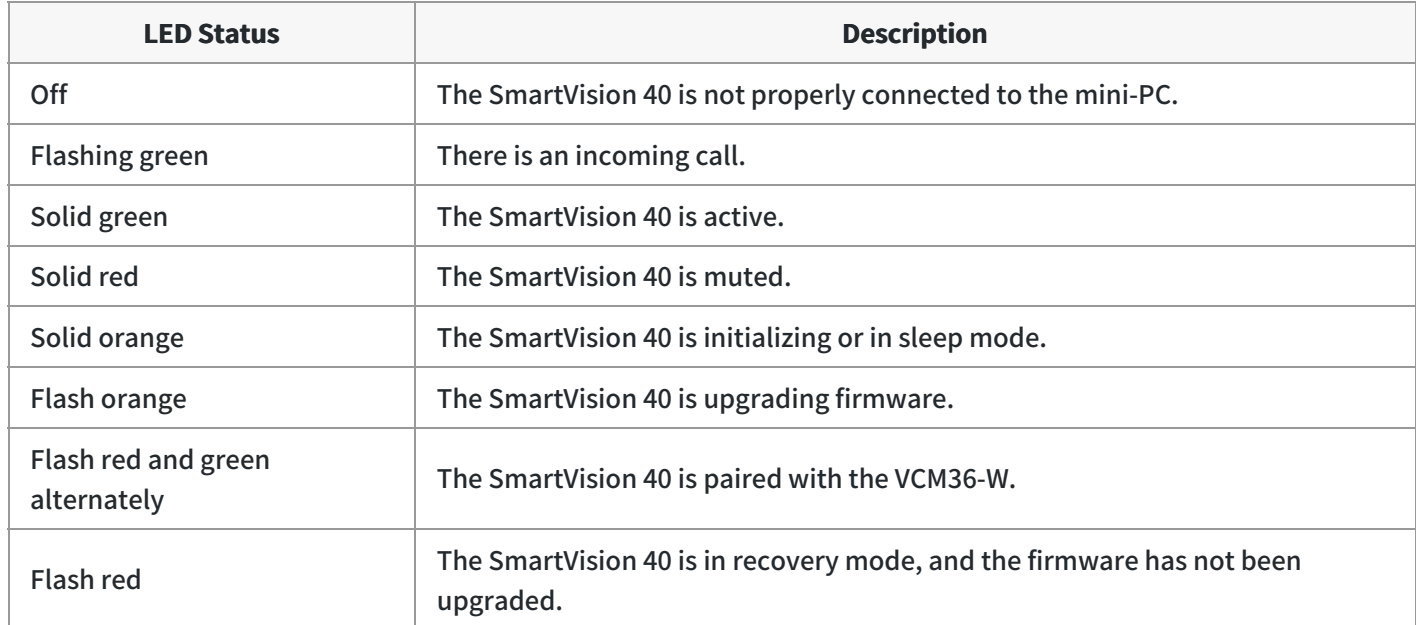